# **DOCUMENTATION SUR LABOMEP SOMMAIRE**

## **1.** Créer et gérer son interface LaboMEP 1.1. S'inscrire à LaboMEP / doc 1 ................................................................................................. page 1.2. Configurer son navigateur Internet ........................................................................................ page 1.3. Se connecter à LaboMEP ........................................................................................................ page 1.4. La structure du tableau de bord LaboMEP / doc 19 ............................................................... page 1.5. Options de son compte .......................................................................................................... page 1.6. Insérer son emploi du temps .................................................................................................. page 1.7. Poser une question ................................................................................................................ page

#### **2.** Gérer les élèves de l'établissement

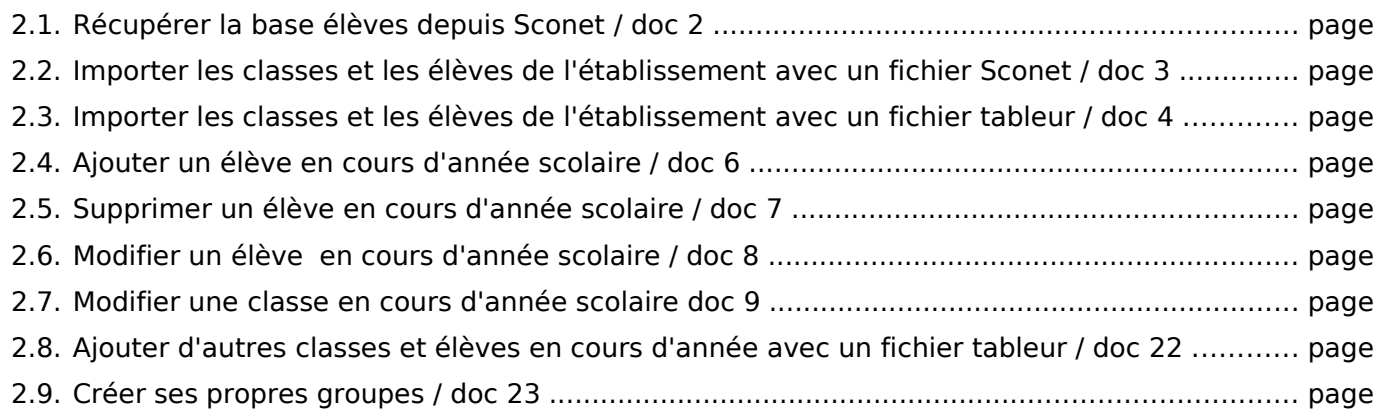

#### **3.** Créer et gérer ses ressources

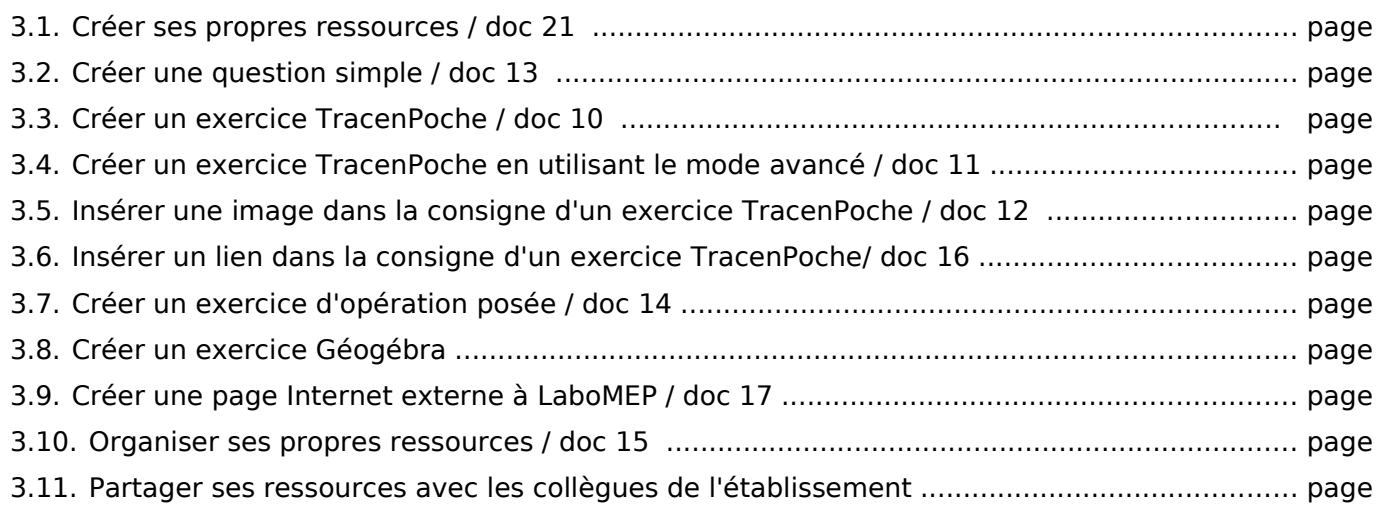

### **4.** Créer et gérer ses séances

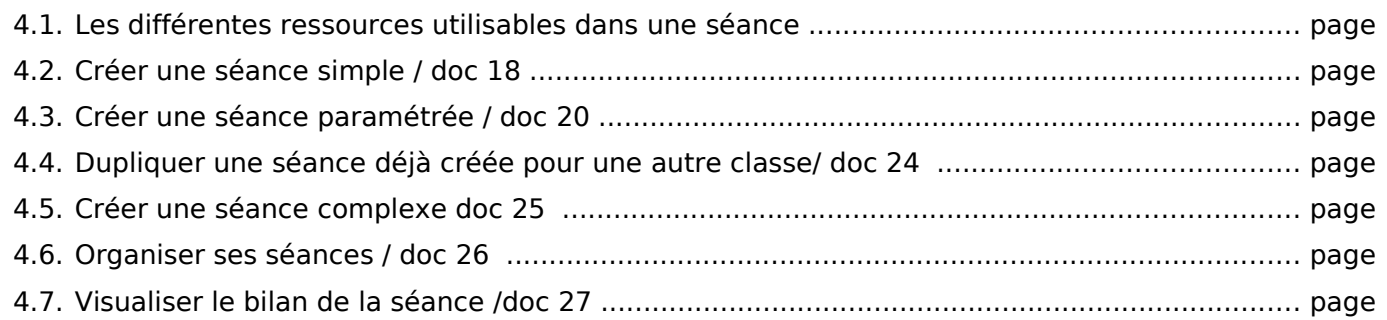